# USB TRAVELMIKE & KEYBOARDMIKE

# **QUICK START GUIDE AND DRAGON® TIPS**

#### **Initial Settings**

The TravelMike & KeyboardMike are not traditional mics, but rather innovative multipurpose USB soundcards or adapters that can be configured to work as a mini portable desktop microphone. With the revolutionary 'Green LED' mode (TravelMike only), you can dictate with outstanding accuracy from several feet away. The 'Blue LED' (both models) functions like a regular high quality mic, too.

Always connect them directly to a built-in port on your device (not a USB hub). For users with only USB-C ports, use the certified adapter provided. The microphones are completely Plug & Play. They do not require previous installation of any Windows or Mac driver; a major advantage!

However, when you connect them to a computer the sound output will be automatically sent through the Headphone port of the USB adapters. To change this standard Windows and Mac behaviour you can manually configure it as follows:

#### Windows

Right-click on the speaker icon in your taskbar, select 'Sounds' then the 'Playback' tab. Select the internal PC speaker.

#### Mac

Go to 'System Preferences' then 'Sound' and select your device on the 'Input' tab.

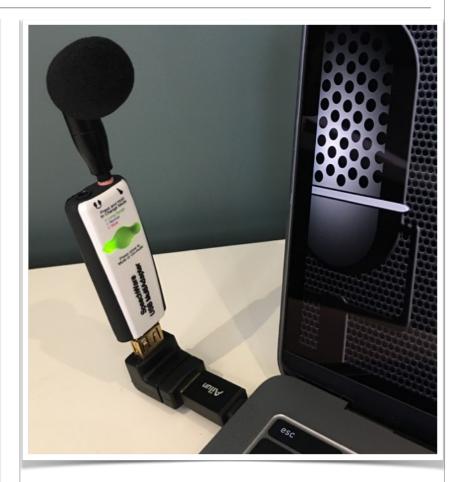

**Congratulations** on your choice of a **SpeechWare TravelMike** or **KeyboardMike**. You're going to be dictating with incredible accuracy in no time. These mics make the difference between 'good' accuracy and consistently high accuracy a reality. Their performance is comparable to the **best very close range** professional microphones; freeing users from the need to wear a headset or being physically tethered to a computer while dictating. These mics provides the **extra 1% to 3%** of accuracy that is essential for doing large amounts of dictation, with instant no-latency transcription and the freedom of not wearing, recharging batteries or holding anything!

## SpeechWare))

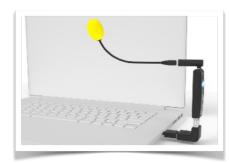

#### **Initial Settings**

Insert either the rigid pivoting microphone or the longer flexible one into the pink input jack of the USB MultiAdapter (TravelMike) or the USB adapter (KeyboardMike). Note that this jack includes a microphone symbol to prevent possible confusion.

Directly connect the audio adapter into a USB port on your notebook/tablet computer, using the 90degree angle adjuster or USB-C converter if needed. Aim either the pivoting or the bendable microphone boom towards your mouth, in order to provide maximum accuracy.

On the KeyboardMike, you can also use the included velcro to attach the unit to the back of a keyboard or monitor. Use the supplied USB extension cable to reach the required port on your desktop

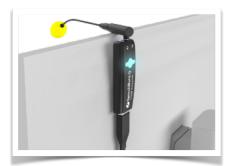

## Understanding your Travel Mike's Voice Modes

The TravelMike adapter is set to the Green LED mode by default. This activates our proprietary VoiceMatic chipset, an industry-first **Speech Equaliser and Amplifier** which is optimised for **long and variable distance** (30 cm to 50 cm / 12" to 20") recognition with **normal office ambient noise**.

By pressing and holding a couple of seconds the central translucent button on the TravelMike, you can also select a **Normal range mode** with Blue LED (and vice versa). This is the only mode on the **KeyboardMike**. This latter setting is for **closer and variable dictation** (5 cm to 30 cm / 2" to 12") with **higher ambient noise**. It is also ideal for Internet HD VoIP telephony, full duplex Video conferencing, HD Podcasting, voice and music recording.

It's important you consider how you will be using your TravelMike when choosing which mode to use. If you are likely to be **a few feet** from the microphone - say, across a relatively quiet room - then the **Green LED** mode is best, the same if you have a low or tired voice. If, however, you are going to be sat at a desk with the the **mic closely in front of you**, choose **Blue LED** mode instead. Owning a **TravelMike with USB Base and Hub**, you have even more flexibility regarding placement and USB management.

Your voice playback will sound a bit different between modes; this is due to the sophisticated audio processing of our proprietary VoiceMatic chipset taking place under the **Green LED** mode. As a result, for maximum performance, you should **create two separate dictation sources** in Dragon - one for Green, one for Blue, as explained later on.

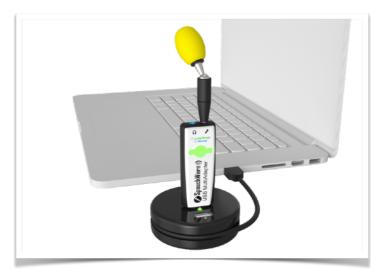

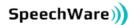

# **Using your Microphone with Dragon**

There are a few more steps required to get the best out of your USB TravelMike or KeyboardMike, no matter which model you have. Once you have initially set up your profile (selecting your language and vocabulary), follow these steps to get off to the best possible start with them. These steps are applicable whether you are using the **Green** or **Blue LED** setting but are especially pertinent in **Green mode**, **unique to the TravelMike**, as Dragon will hear your voice a bit differently than a normal mic.

#### **Audio Calibration**

Once you have **added your mic to Dragon (see right)**, you will need to perform the initial sound setup. Dragon will ask you to dictate a short passage of text to calibrate audio; make sure you do as follows.

- Start the process but pause for 3 to 5 seconds before speaking. Dragon requires this initial period of silence to determine the ambient noise levels of both your microphone and your surroundings.
- 2. Speak clearly in your natural tone of voice. Do not talk too quickly or too slowly and do not raise your voice at all. Do it "naturally speaking".
- If Dragon reports the audio level is too low (especially when your device is in Blue LED mode), move close to it or eventually switch to Green mode (TravelMike only) and run the calibration again. Your mic will adjust levels accordingly.
- 4. Open TextEdit (Mac) or Notepad (Windows) and perform the initial training described on the next page to kickstart your accuracy.

|              | Region: United Kingdom                          |  |  |  |  |
|--------------|-------------------------------------------------|--|--|--|--|
| Aac Mini 🔷 🔍 | Accent: British Dictation Sources (Microphones) |  |  |  |  |
|              |                                                 |  |  |  |  |
|              | SpeechWare TableMike                            |  |  |  |  |
|              | + - Default: SpeechWare TableMike               |  |  |  |  |
| + - 🏘 v      | Auto Formatting                                 |  |  |  |  |

# Dragon Professional Individual for Mac

If you are using an existing profile, use 'Manage Profiles' in the Dragon menu to **add your 'SpeechWare USB microphone'** with the '+' button under 'Dictation Sources'. If this is a brand new profile, Dragon will simply prompt you to add the microphone.

## Dragon Professional Individual for Windows

**Create a new profile** with your microphone or **add it to an existing one** by clicking 'Profile' - 'Manage Dictation Sources'. **Choose the new microphone** and follow the Dragon's steps!

| 0       | <b>(5</b><br>DragonBar                                                                                  | Profile                  | y<br>Tools | A<br>Vocabulary | J. | Audio | ?<br>Help | Now listening<br>Dictation & |   |
|---------|----------------------------------------------------------------------------------------------------|--------------------------|------------|-----------------|----|-------|-----------|------------------------------|---|
| de<br>2 | Brave                                                                                                   | New User Profile         |            |                 |    |       |           |                              |   |
|         |                                                                                                    | Manage Dictation Sources |            |                 |    |       |           |                              |   |
|         | Add vocabulary to current User Profile                                                                  |                          |            |                 |    |       |           |                              |   |
|         |                                                                                                    |                          |            |                 |    |       |           |                              |   |
| Cł      | noose a Micropi                                                                                         | hone                     |            |                 |    |       |           |                              | × |
|         |                                                                                                    |                          |            |                 |    |       |           |                              | Ð |
|         | Choose a Microphone<br>O Teléfono con altavoz con cancelación de eco: HD Webcam eMeet C980 Pro (Active) |                          |            |                 |    |       |           |                              |   |
|         |                                                                                                    |                          |            |                 |    |       |           |                              |   |
|         | Mic                                                                                                    |                          |            |                 |    |       |           |                              |   |

SpeechWare))

### When to use Green and Blue Modes

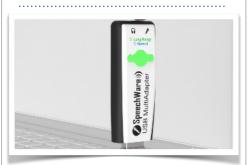

The central translucent button on your **TravelMike** allows you to easily select between the following modes:

- Press and hold 2 seconds to change to **Blue** normal mode
- Press and hold 2 seconds again to return to **Green** long-range mode
- Press once to **Red** mute mode

The **Blue** mode provides excellent clarity at **Normal range** - ideal for HD VoIP and Zoom/Teams calls.

In **Green** mode, experience outstanding dictation accuracy at very **Long range** - several feet away!

You do not need to worry about these modes on the **KeyboardMike**. Its adapter only provides **Normal range**; the Blue mode above.

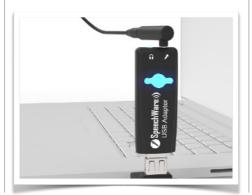

# **Initial Training in Dragon**

Additionally, you can train Dragon with your TravelMike or KeyboardMike to get the best possible accuracy. This is especially **recommended under the Green LED mode** (TravelMike only) where you may be using the VoiceMatic chipset to dictate at significant distance.

Once you have completed the initial mic setup, open a new document. For **Mac** users, this should be in TextEdit; for **Windows** users, Notepad or WordPad. Keep things simple and dictate into plain text for now as we are purely focused on recognition accuracy and not formatting.

Read out aloud **a thousand words of something you have previously written and dictate it to Dragon** with the TravelMike or KeyboardMike. Then, you must use the "correct that" or "correct *<the mistake>*" commands to rectify any words or phrases Dragon got wrong. **Save your profile** and exit the program. Reopen Dragon and **perform this exercise again**, making sure to **correct any further mistakes with your voice** (do not correct via the keyboard).

If there are any **unique words or phrases** you use in your writing, or anything Dragon regularly fails to recognise, be sure to **save them to your vocabulary**. Also, eventually use the "**Train**" function in Dragon's **Vocabulary Editor** so it can learn how you say those things. Your mic should now perform at **a high level of accuracy**. Otherwise, get **SpeechWare PhraseWizard** to customise your vocabularies even further. The more you dictate and voice correct, the more accuracy!

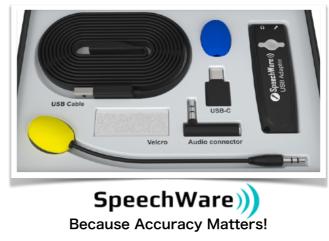

https://www.speechware-store.com/

TableMike, Dragon, Macintosh and Windows are registered trademarks.